## **"WINDOWS 11" BASICS**by Francis Chao fchao2@yahoo.com

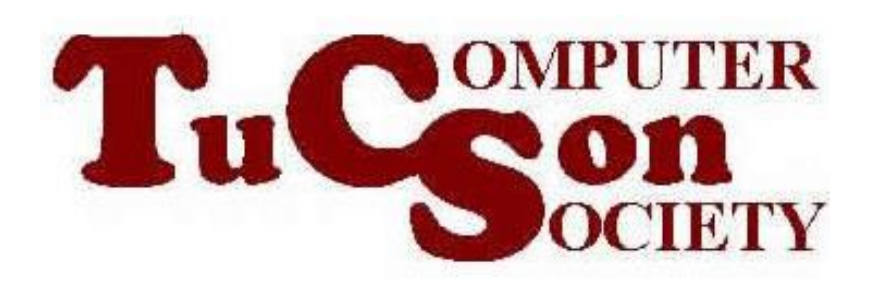

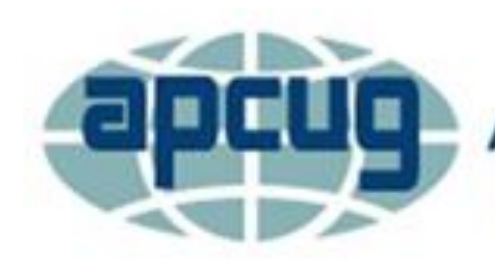

**An International Association of Technology** & Computer User Groups

# **Web location for this presentation:**

http://aztcs.apcug.org Click on "Meeting Notes"

SUMMARY "Windows 11" is a freebie for some existing "Windows 10" computers that will start arriving via "Windows Update" on October 5, 2021. **If** your existing "Windows.." computer can run it, you will be treated to a speedier computer with a user interface that is easier to view but that is a big "**if**"!

3

### **TOPICS** • October 5, 2021 Introduction of "Windows 11.."

- More Stringent Hardware Requirements Than "Windows 10"
- "End of Life" of "Windows 10"
- Determining If Your Existing Computer Can Run "Windows 11.." (without a struggle)
- Some Hardware Requirements Idiosyncrasies
- Version History of "Windows 11"

### "WINDOWS 11" ARRIVED ON OCTOBER 5, 2021

- Free phased update for existing computers running "Windows 10 Home" and "Windows 10 Pro"
- According to https://blogs.windows.com/windows [experience/2021/08/31/windows-](https://blogs.windows.com/windowsexperience/2021/08/31/windows-11-available-on-october-5/)11-available-on-october-5/ :

Today, we are thrilled to announce Windows 11 will start to become available on October 5, 2021. On this day, the free upgrade to Windows 11 will begin rolling out to eligible Windows 10 PCs and PCs that come pre-loaded with Windows 11 will start to become available for purchase. A new Windows experience, Windows 11 is designed to bring you closer to what you love.

### "WINDOWS 11" ARRIVED ON OCTOBER 5, 2021 (continued)

• Many of the new features that are planned for future releases of "Windows 11" are not available yet. They are still in the development phase.

during the 2022 calendar year. They will arrive via the "Windows Update" applet and the Microsoft's "Media Creation Tool" Web site

"WINDOWS 11" ARRIVES ON OCTOBER 5, 2021 (continued) • Starting on October 5, 2021, "Windows 11" was and is still a free update in "Windows Update" **if your existing "Windows 10.." meets the stringent hardware requirements for "Windows 11**

## END OF LIFE OF "WINDOWS 10"

• Microsoft will stop supporting "Windows 10.. " on October 14, 2025

per

https://docs.microsoft.com/en-

[us/lifecycle/products/windows-10](https://docs.microsoft.com/en-us/lifecycle/products/windows-10-home-and-pro) home-and-pro

### STRINGENT HARDWARE REQUIREMENTS FOR "WINDOWS 11"

• See

[https://www.microsoft.com/en](https://www.microsoft.com/en-us/windows/windows-11-specifications)us/windows/windows-11 specifications

### DETERMINING IF YOUR EXISTING COMPUTER CAN RUN "WINDOWS 11"

- Two Ways:
	- 1. Microsoft's "PC Health Check" app (free)
	- 2. "WhyNotWin11" app (free)

12 DETERMINING IF YOUR EXISTING COMPUTER CAN RUN "WINDOWS 11" (continued) • METHOD 1 (the official method): Microsoft's "PC Health Check" is available for free as a downloadable "app" at [https://www.microsoft.com/en](https://www.microsoft.com/en-us/windows/windows-11#pchealthcheck)us/windows/windows-11#pchealthcheck This app only runs in "Windows 10" and "Windows 11".

DETERMINING IF YOUR EXISTING COMPUTER CAN RUN "WINDOWS 11" (continued) METHOD 2:

- For a "Windows 7", "Windows 8" or "Windows 8.1" computer,
	- "WhyNotWin11" app (free)
	- is available at

[https://github.com/rcmaehl/WhyNotWin1](https://github.com/rcmaehl/WhyNotWin11/releases/tag/2.4.1) 1/releases/tag/2.4.1

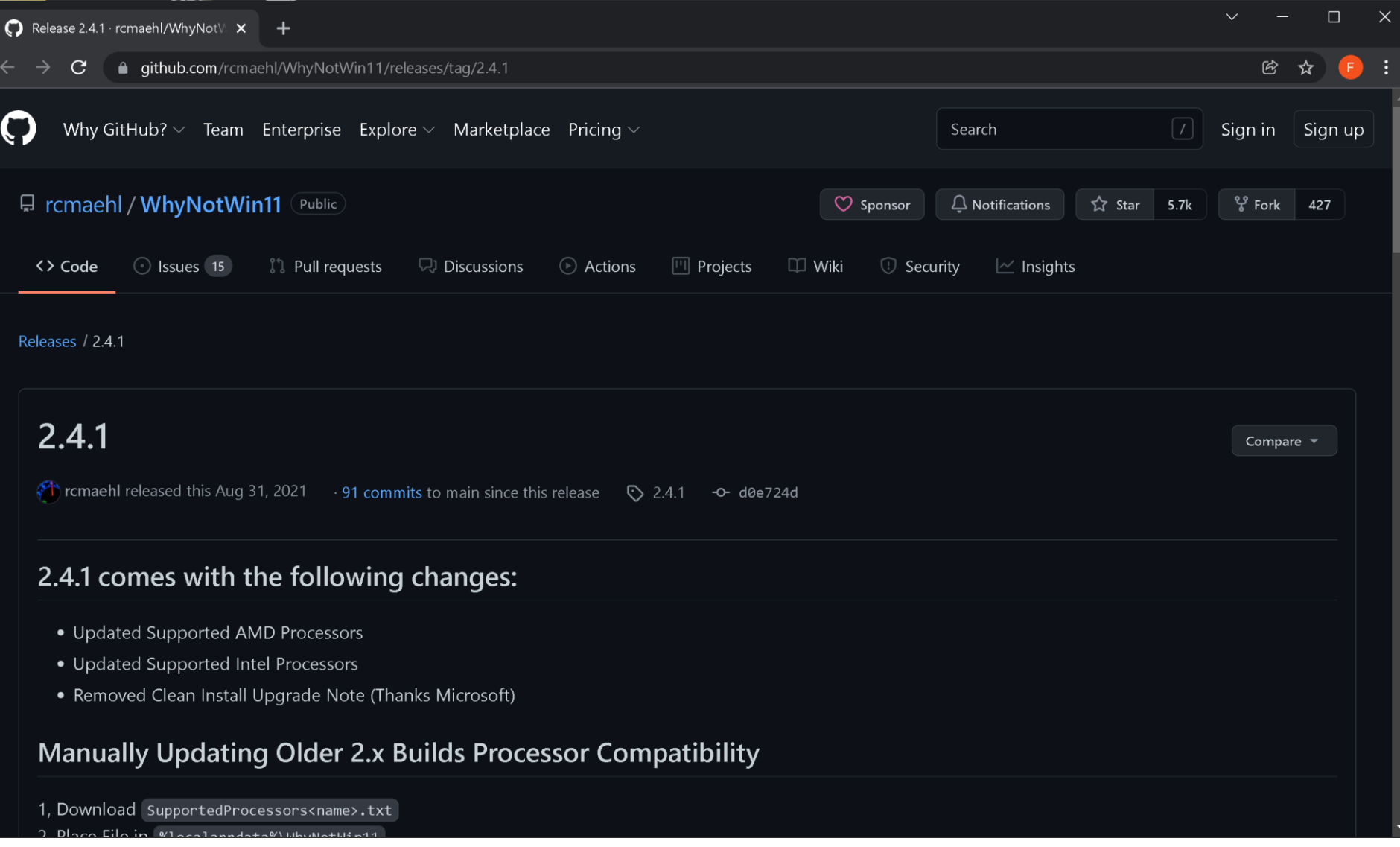

DETERMINING IF YOUR EXISTING COMPUTER CAN RUN "WINDOWS 11" (continued)

METHOD 2 (continued): Then scroll or page vertically downward to the bottom of the page and click on "WhyNotWin11.exe" It will download to your "Downloads" folder in your computer.

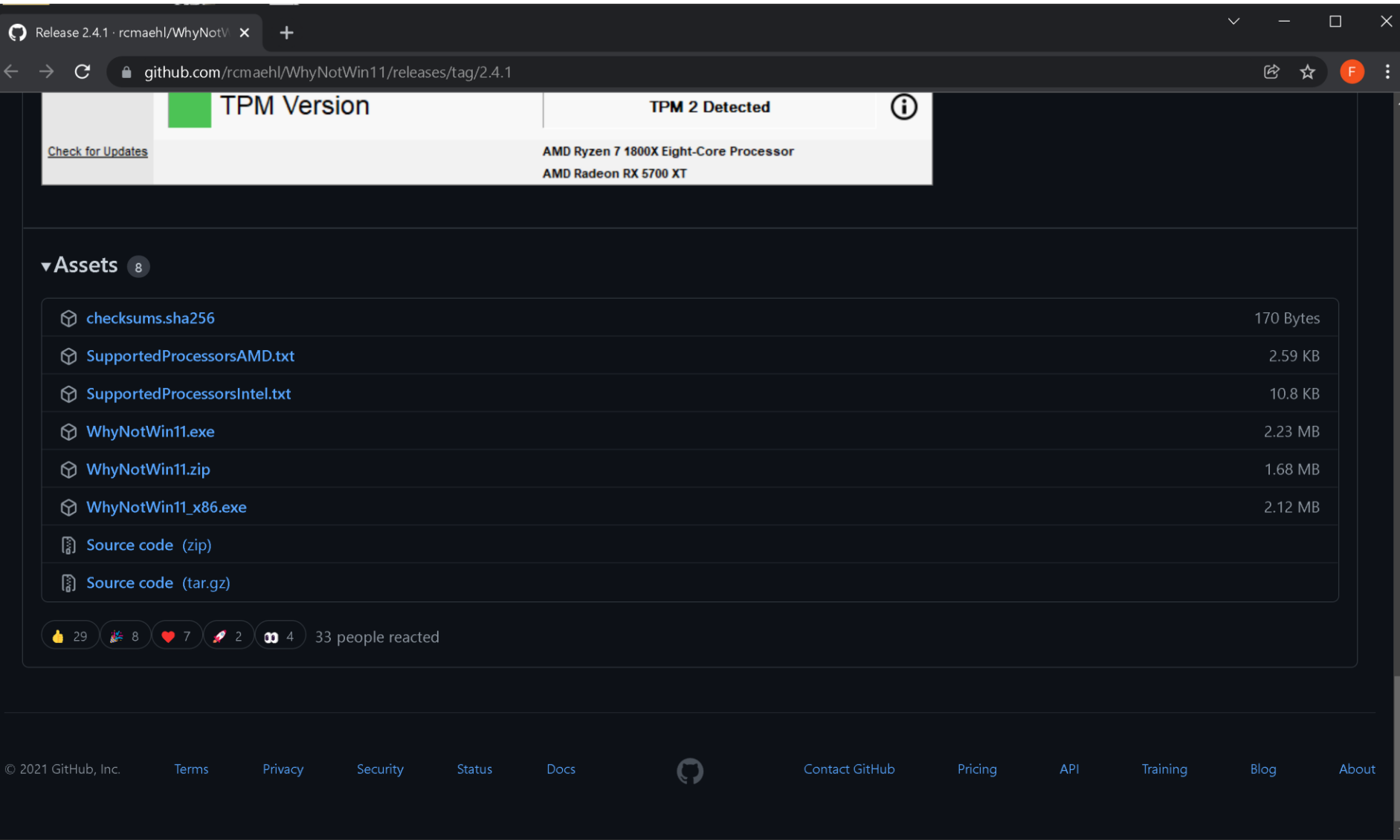

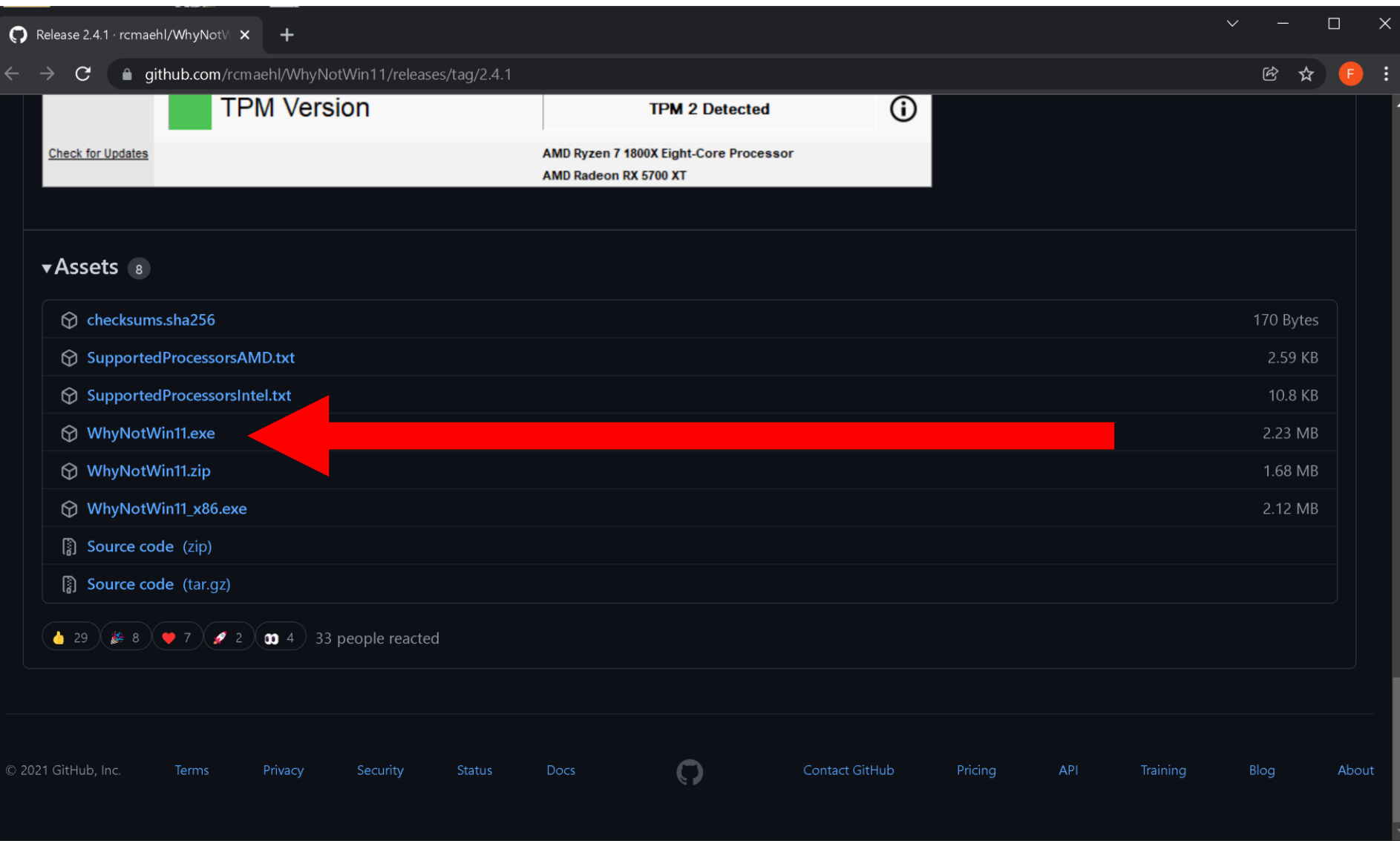

DETERMINING IF YOUR EXISTING COMPUTER CAN RUN "WINDOWS 11" (continued)

• (2. "WhyNotWin11" app (free) (continued)) Then click on the WhyNotWin11.exe at the bottom of the page.

DETERMINING IF YOUR EXISTING COMPUTER CAN RUN "WINDOWS 11" (continued)

• 3. "Win11ComChk" batch file (free) is available near the bottom of the Web page at [https://github.com/jbcarreon123/W](https://github.com/jbcarreon123/Win11CompChk) in11CompChk

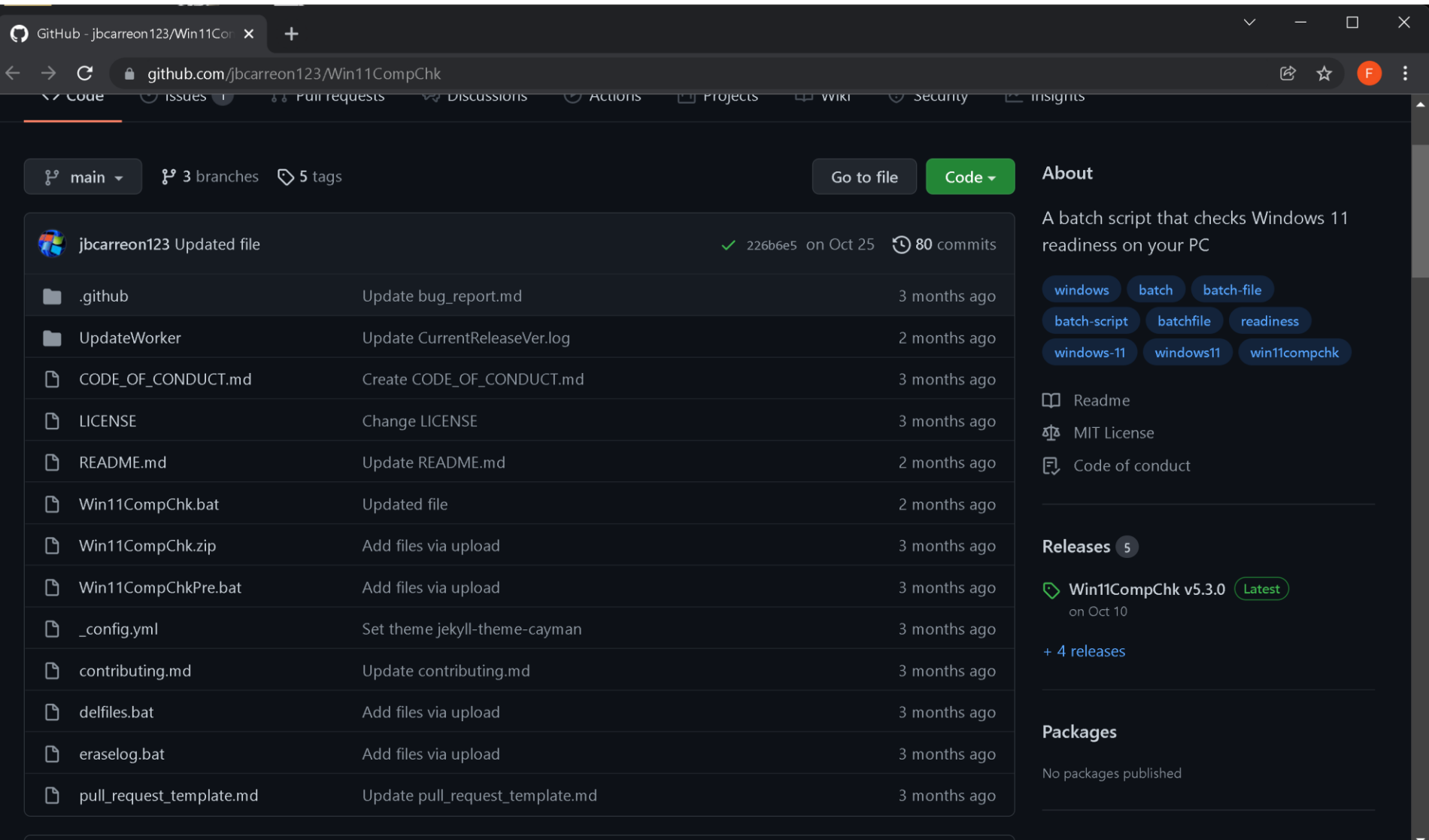

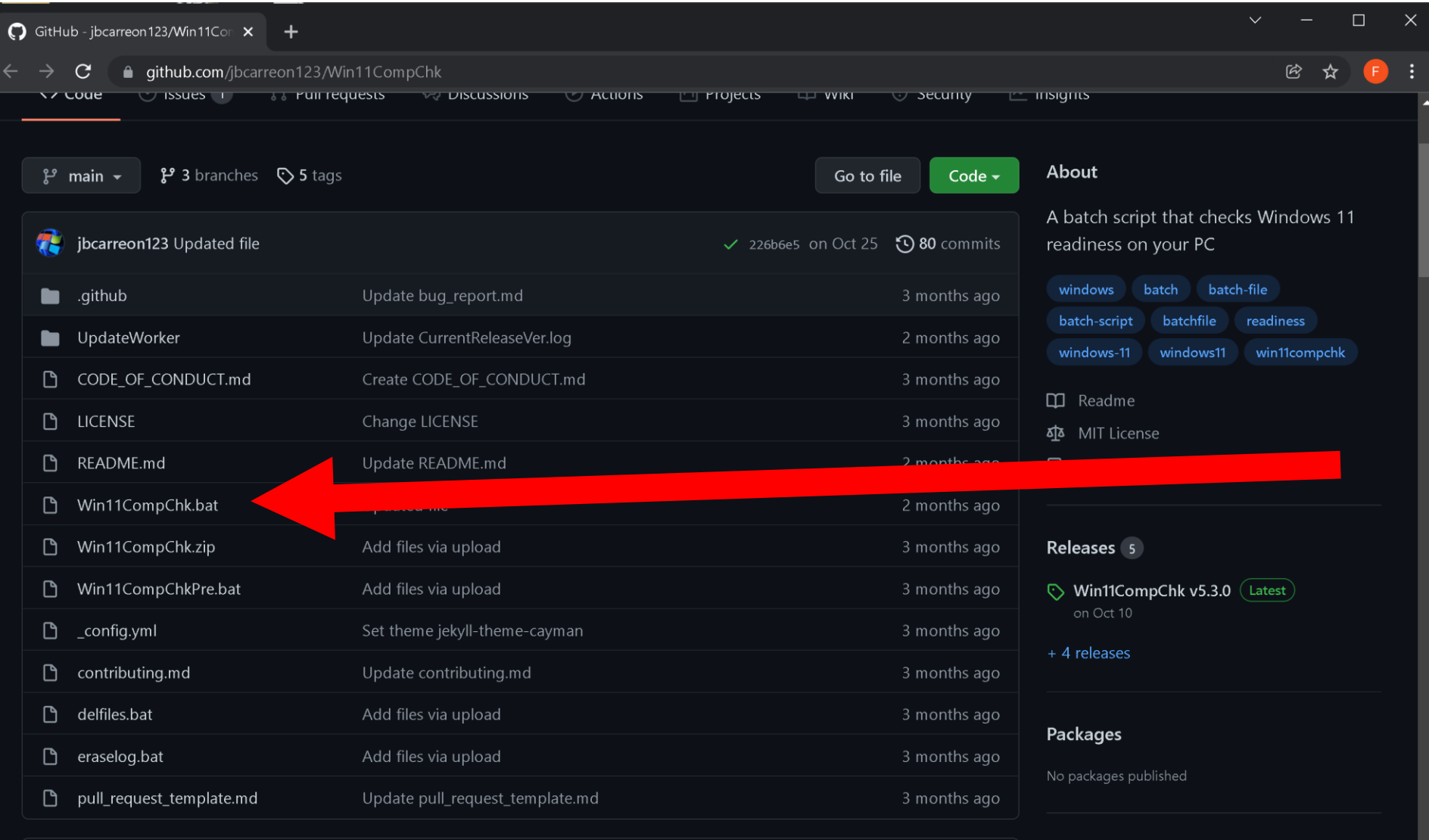

DETERMINING IF YOUR EXISTING COMPUTER CAN RUN "WINDOWS 11" (continued) • If you use methods 1 or 2, you should use "Revo Uninstaller Portable" to uninstall the app afterwards as explained at https://aztcs.apcug.org/meeting\_not [es/winhardsig/uninstaller/RevoUnin](https://aztcs.apcug.org/meeting_notes/winhardsig/uninstaller/RevoUninstallerPortable.pdf) stallerPortable.pdf

DETERMINING IF YOUR EXISTING COMPUTER CAN RUN "WINDOWS 11" (continued) • If you use methods 1 or 2, you should use "Revo Uninstaller Portable" to uninstall the app afterwards as explained at https://aztcs.apcug.org/meeting\_not [es/winhardsig/uninstaller/RevoUnin](https://aztcs.apcug.org/meeting_notes/winhardsig/uninstaller/RevoUninstallerPortable.pdf) stallerPortable.pdf

### SOME HARDWARE REQUIREMENTS IDEOSYNCRACIES

• If you run Microsoft's "PC Health Check":

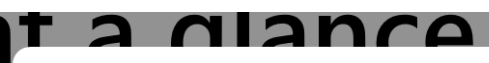

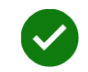

### This PC meets Windows 11 requirements

Great news — Windows 11 is here! Check device specifications for apps and features that exceed minimum system requirements and Windows 10 features that aren't available in Windows 11.

- $\bullet$ This PC supports Secure Boot.
- $\bullet$ TPM 2.0 enabled on this PC. **TPM: TPM 2.0**
- $\bullet$ The processor is supported for Windows 11. Processor: Intel® Core™ i9-10900K CPU @ 3.70GHz
- $\bullet$ There is at least 4 GB of system memory (RAM). System memory: 64 GB

The outen did is CACD or loves

#### **Hide all results**

#### **Device specifications**

 $\times$ 

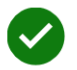

### This PC meets Windows 11 requirements

Great news - Windows 11 is here! Check device specifications for apps and features that exceed minimum system requirements and Windows 10 features that aren't available in Windows 11.

- There is at least 4 GD OF system memory (KAIVI). System memory: 64 GB
- $\bullet$ The system disk is 64 GB or larger. System storage: 2000 GB
- The processor has two or more cores.  $\bullet$ Processor cores: 10
- $\bullet$ The processor clock speed is 1 GHz or faster. Clock speed: 3.7 GHz

#### **Hide all results**

#### **Device specifications**

 $\times$ 

### SOME HARDWARE REQUIREMENTS IDEOSYNCRACIES (continued) • A

Trusted Platform Module 2.0 **must be present** on the motherboard or inside the motherboard's firmware AND it has to be **enabled** or "Windows 11" will not install (unless you run one of the three hacks that we will mention later)

28 SOME HARDWARE REQUIREMENTS IDEOSYNCRACIES (continued) • Microsoft mandated a TPM 2.0 module in "Windows 8.1 hardware certification" in January 1, 2015 some many computer and motherboard started incorporating TPM 2.0 modules into their computers at that time. However, this mandate **did not require the enabling** of the TPM 2.0

### SOME HARDWARE REQUIREMENTS IDEOSYNCRACIES (continued)

• We have not found even one "Windows 10" computer where the TPM 2.0 or TPM 1.1 module was enabled, even if one was present! All upgrades from "Windows 10" to "Windows 11" have required that we access the UEFI configuration screens to enable the TPM module.

SOME HARDWARE REQUIREMENTS IDEOSYNCRACIES (continued)

 $\bullet$   $\land$ Secure Boot capability must be **present in the firmware** of the Unified Extensible Firmware Interface (UEFI also called "UEFI BIOS" but **it may be either "enabled" or "disabled".**